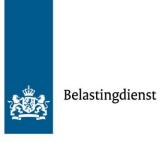

User instruction guide

Portal DAC6 / Mandatory Disclosure

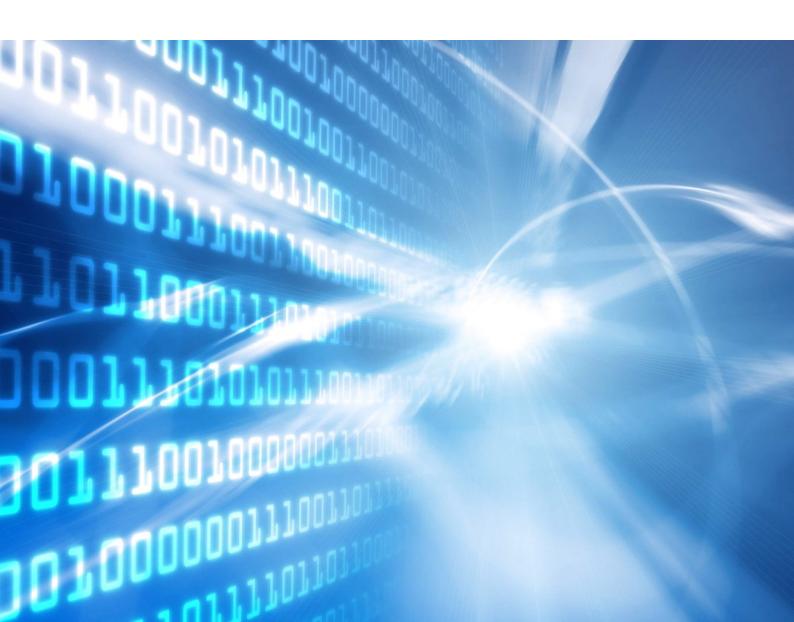

# Table of contents

| 1               | The DAC6 portal—4                                 |
|-----------------|---------------------------------------------------|
| 1.1             | General information—4                             |
| 1.2             | What is the purpose of the portal?—4              |
| 1.3             | Who should use the portal?—4                      |
| 1.4             | Access to the portal—5                            |
| 1.5             | Is the use of the portal obligatory?—5            |
| 1.6             | Referral to the CBA manual—5                      |
| 1.7             | How does it work?—5                               |
| 1.8             | Updates in this instruction—6                     |
| 1.0             | opuates in this instruction o                     |
| 2               | System requirements and preparing for first use-7 |
| 2.1             | System requirements—7                             |
| 2.2             | Your account on the portal—7                      |
| 2.2.1           | Login using eHerkenning—7                         |
| 2.3             | Important remarks—8                               |
| 2.3             | important remarks—o                               |
| 3               | Overview of the portal—9                          |
| 3.1             | Logging into the portal—9                         |
| 3.1.1           | Using eHerkenning—9                               |
| 3.1.2           | Using DigiD—9                                     |
| 3.1.2           |                                                   |
| _               | Personal information—9                            |
| 3.3             | Home page—10                                      |
| 3.4             | Your portal session—10                            |
| 3.5             | Other portal options—11                           |
| 4               | Using datasets—12                                 |
| 4.1             | Introduction—12                                   |
| 4.1             |                                                   |
|                 | Managing unsubmitted datasets—12                  |
| 4.2.1           | Overview of your datasets—12                      |
| 4.2.2           | Create a new dataset—14                           |
| 4.2.3           | Edit arrangement details—14                       |
| 4.2.4           | Adding an arrangement—14                          |
| 4.2.5           | Submitting the dataset—14                         |
| _               | Submit CBAs by uploading data—15                  |
| <b>5</b><br>5.1 | Export and upload—15                              |
| J.1             | Export and upload—13                              |
| 6               | Submit CBAs by using the web form-18              |
| 6.1             | Introduction—18                                   |
| 6.1.1           | Remarks—19                                        |
| 6.2             | Status of fields and sections—19                  |
| 6.3             | Creating a new Dataset—20                         |
|                 |                                                   |
| 6.3.1           | Sender Message ID—20                              |
| 6.4             | Adding an Arrangement—20                          |
| 6.4.1           | Marketable arrangement—20                         |
| 6.5             | Arrangement Ref ID and receiving countries—21     |
| 6.6             | The discloser—23                                  |
| 6.6.1           | Individual—23                                     |
| 6.6.2           | Organisation—24                                   |
| 6.6.3           | Intermediary or relevant taxpaver nexus—24        |

| 12       | Getting support—57                                                             |
|----------|--------------------------------------------------------------------------------|
| 11.1     | Change user details—56                                                         |
| 11       | User settings—56                                                               |
| 10.1.3   | You want to correct submissions with status 'NL Approved'—55                   |
| 10.1.2   | Your file upload submission received the 'Denied' status—54                    |
| 10.1.1   | Your web form submission received the 'Denied' status—54                       |
| 10.1     | Reasons for correcting—54                                                      |
| 10       | Correcting errors in denied datasets—54                                        |
| 9.2      | Options and actions for your data sets—52                                      |
| 9.1.4    | Limited availability—52                                                        |
| 9.1.3    | Actions required for each status—52                                            |
| 9.1.2    | Dataset status—51                                                              |
| 9.1.1    | Data sets in progress—51                                                       |
| 9.1      |                                                                                |
| <b>9</b> | Overview of data sets—50                                                       |
| 0        | Dashboard—50                                                                   |
| 8.4      | How to perform a (partial) deletion request within 30 days after submission—48 |
| 8.3.2    | Full deletion—47                                                               |
| 8.3.1    | Partial deletion—45                                                            |
| 8.3      | How to perform a deletion request after 30 days after submission—43            |
| 8.2      | Verification and assessment—43                                                 |
| 8.1      | Reasons to delete—43                                                           |
| 8        | (Partial) deletion of a submitted report through the web form-43               |
|          |                                                                                |
| 7.6      | Submitting a correction—42                                                     |
| 7.5      | How to correct a report within 30 days after submission—42                     |
| 7.4      | How to correct a report after 30 days after submission—39                      |
| 7.3      | Versioning—39                                                                  |
| 7.2      | Arrangement ID, Disclosure ID and submitting party—39                          |
| 7.1      | Reasons to correct—39                                                          |
| 7        | Correcting a submitted report through the web form—39                          |
| V.12     | 5.5. No. 1. 57                                                                 |
| 6.12     | Overview—37                                                                    |
| 6.11     | Arrangement chart—36                                                           |
| 6.10     | Disclosure information—29                                                      |
| 6.9      | Intermediaries—28                                                              |
| 6.8      | Affected Persons—27                                                            |
| 6.7      | Relevant Taxpayers—26                                                          |

# 1 The DAC6 portal

This user instruction provides information about the Portal Mandatory Disclosure / DAC6. Here, you can find information about how to generate and supply cross-border tax arrangements ('CBA') to the Netherlands Tax and Customs Administration. Furthermore, you can track the status of your disclosures in the Dashboard and review current developments, documents and the frequently asked questions. When you have more questions, a contact form is available.

It is explicitly noted that this manual is only written for the use of the portal. In case of discrepancies with the governing legal provisions and guidelines, the relevant legal provisions and regulations are always leading.

#### 1.1 General information

DAC6 (EU/2018/822) requires member states to disclose CBAs. These disclosures will be placed in a central EU directory to be reviewed and used by relevant member states. The Dutch government implemented DAC6 into domestic law (Wet op de Internationale Bijstandsverlening bij de heffing van belastingen – WIB), thereby compelling intermediaries and relevant taxpayers to disclose aforementioned arrangements to the Netherlands Tax and Customs Administration.

The primary obligation to file a CBA lies with the intermediary that designs, markets, organises or makes available for implementation or manages the implementation of a reportable CBA. This obligation also exists for intermediaries who, directly or by means of other persons, provided aid, assistance of advice with regard to the aforementioned activities. An intermediary shall only be exempt from filing the information to the extent that it has proof that the same information has already been filed in another member state or by another intermediary who is involved in the same CBA. If there is no intermediary or the intermediary is not legally required to file a reportable CBA, the reporting obligation shifts to the taxpayer who benefits from the arrangement.

In the CBA all elements are to be filed in the English language.

#### 1.2 What is the purpose of the portal?

The DAC6 portal is a secure environment in which the reportable CBAs can be filed. You can upload xml-files with CBAs, exported from your DAC6 software. In addition it is possible to use the web form to create one or more CBAs within the portal environment.

# 1.3 Who should use the portal?

The primary obligation to file a CBA lies with the intermediary that designs, markets, organises or makes available for implementation or manages the implementation of a reportable CBA. This obligation also exists for intermediaries who, directly or by means of other persons, provided aid, assistance of advice with regard to the aforementioned activities.

Additionally an intermediary has to:

- be resident for tax purposes in a Member State; or
- have a permanent establishment in a Member State through which the services with respect to the arrangement are provided; or
- be incorporated in, or governed by the laws of, a Member State; or
- be registered with a professional association related to legal, taxation or consultancy services in a Member State.

In principle, all intermediaries should disclose the CBA. An intermediary shall only be exempt from filing the information to the extent that it has proof, that the same information has already been filed in another Member State or by another relevant intermediary.

If there is no intermediary (within the EU) or the intermediary decides to use its right of legal professional privilege (and has notified the relevant taxpayer), the responsibility to disclose a CBA shifts to the relevant taxpayer who uses the CBA.

Intermediaries or relevant taxpayers who use the portal are called 'users' in this document.

#### 1.4 Access to the portal

Users can access the portal by using eHerkenning or DigiD (private individuals).

#### 1.5 Is the use of the portal obligatory?

Yes, the portal is the only official channel to file CBAs from for the Netherlands.

#### 1.6 Referral to the CBA manual

In this user instruction, we often refer to 'the manual'. This refers to the document 'MAN\_CBANL\_Specification data file' which contains all necessary background and technical information on the subject. The manual is available from the portal itself and the web website ODB (see Paragraph 0).

#### 1.7 How does it work?

First, review the portal requirements regarding your computer and obtain the means to login (see Chapter 2). Compile the information needed to create a CBA filing, in accordance with the user manual. You can either gather the necessary information (documents, notes etc.) and create a CBA with the web form in the portal, or create CBA data file(s) with DAC6 software (see Chapter 0).

Next, login to the portal and either upload your CBA data file(s) or enter the CBA information into the web form (see Chapter 5 and 6) and submit it to us. First we scan the CBA for technical errors. If none are found, you can now find your submission and it's status in the Dashboard section of the portal (see Chapter 9).

Now, the submission will enter a second stage of checks. In most cases the results will be presented to you promptly, but if you have filed a lot of CBAs, it may take a while. There is no need to wait, you can log out. We will send you an email indicating the status of the submission has changed. Upon receiving this email, you can log back into the portal and review the status in the Dashboard.

If we find errors in the CBA, we will report them to you. If you supplied the CBA via the web form, you can make the corrections there. When you're using software to generate your CBA data file(s), you can download a processing report from the portal, import it into your software and make the necessary corrections there.

If no problems are found, the portal presents Arrangement and Disclosure ID(s) for your submission and the CBA(s) are now transferred to the Central Directory of the European Union. They will be either accepted or – in rare cases - rejected. In case of the latter, we will contact you for further information.

Support on creating CBAs, usage of the portal - and any other DAC6 questions or problems you may have - can be found in Chapter 1.

# 1.8 Updates in this instruction

In this version of the user instruction manual, we made the following modifications:

- New chapter 8: how to file deletions through the web form on submitted and approved datasets;
- Some minor adjustments.

# 2 System requirements and preparing for first use

This Chapter describes the system requirements for using the portal. Furthermore, it explains how you can prepare for first use.

#### 2.1 System requirements

To use the portal, your device must meet these minimal requirements

- Web browser
  - o Microsoft Internet Explorer 11 or Edge;
  - Google Chrome;
  - Mozilla Firefox;
  - o Safari;
- the browser must allow session cookies and JavaScript;
- internet access;
- a personal email address;
- a mobile telephone (depending on your login method).

Furthermore, we recommended using a screen size 1280x720 or higher.

#### 2.2 Your account on the portal

There are two ways in which you can access the DAC6 portal.

#### 2.2.1 Login using eHerkenning

In most cases, you will log in using eHerkenning. eHerkenning can be obtained at one of the service providers available, please find more information via <a href="https://eherkenning.nl/en/inloggen-met-eherkenning">https://eherkenning.nl/en/inloggen-met-eherkenning</a> to find out how you can apply for a means.

The level of assurance for the Portal Mandatory Disclosure / DAC6 is 3, so be sure to select EH3 (substantial) or higher.

Once you have acquired eHerkenning you can use it on numerous other portals as well, besides the portal described here.

# 2.2.1.1 Finding the portal in the eHerkenning service catalogue (dienstencatalogus) You can find the appropriate entry for the Portal Mandatory Disclosure / DAC6 in the service catalogue by selecting

"Netherlands Tax and Customs Administration Data Exchange Portal. Exchanging information for Tax and Customs Administration procedures and executing international legislation."

The portal offers both a web form and an upload facility to file CBAs. If you choose to use the latter, data file specifications can be found at our website Ondersteuning Digitaal Berichtenverkeer (ODB): <a href="https://odb.belastingdienst.nl/en/">https://odb.belastingdienst.nl/en/</a>

The website also offers a validation service to test generated xml files.

Note that exported xml-files from your software must be uploaded manually to the DAC6 portal. At this moment, no system-to-system channel is available for this purpose.

#### 2.3 Important remarks

While creating CBAs and using the portal, please take notice of these important remarks:

- Always keep a safe copy of the CBAs you are filing, whether you create them with software or while using the web form. The Netherlands Tax and Customs Administration could ask you to resend your submission, for example when we or the European Union reject(s) it, and asks for correction and resubmission. Your web form submissions will remain available on the portal for 30 days after submission for corrections and (partial) deletions. After 30 days a correction or (partial) deletion is still possible, but the dataset has to be fully recreated.
- Upload a CBA data file only once. Only re-send the file if the portal explicitly asks
  you to do so. In that case, data revision may be necessary to make corrections on
  errors found by us or the European Union. We also reserve the right to contact you
  for re-sending your submission.

# 3 Overview of the portal

In this Chapter, you can read about logging into the portal and explore the options available in the portal for creating, submitting and keeping track of your CBAs and resources to get support.

#### 3.1 Logging into the portal

Open your browser and navigate to <a href="https://gegevensportaal.belastingdienst.nl/dac6">https://gegevensportaal.belastingdienst.nl/dac6</a>

The following login options are presented:

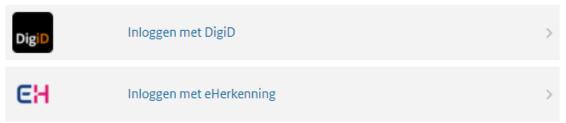

#### 3.1.1 Using eHerkenning

Select 'Inloggen met eHerkenning' and follow the instructions on the screen, which depend on your eHerkenning supplier and login means.

#### 3.1.2 Using DigiD

Select 'Inloggen met  $\mathsf{DigiD}'$  and follow the instructions on the screen, which depend on your login method.

#### 3.2 Personal information

Every time you log in using eHerkenning, you will be asked to fill out some personal information. This is used to:

- send you an email when the status of your submission has changed;
- contact you in case we need more information or in rare cases the EU central directory refuses your submission.

When the company name could be obtained from your eHerkenning login, it will be prefilled and cannot be changed.

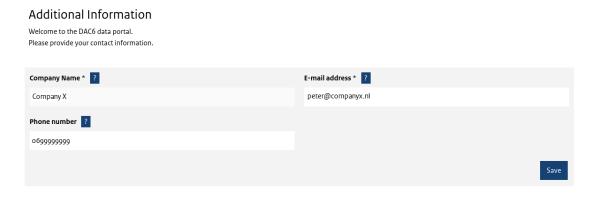

You can also change this information while you are logged in to the portal, see Chapter 10.

#### 3.3 Home page

After logging in, the portal home page is displayed.

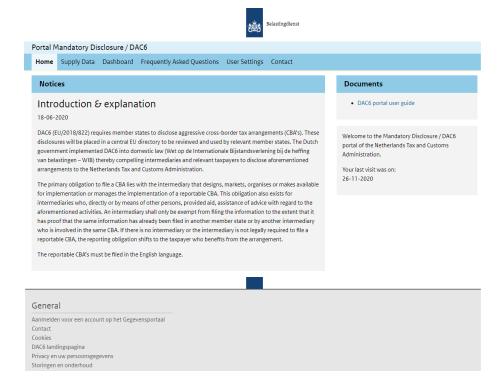

Under 'notices', you'll find a short introduction of the purpose of the portal. This is also the place where current information is published about the portal and DAC6 submissions in general. From the 'documents' section, this user guide and the DAC6 manual can be downloaded.

On the top part of the screen, the following menu items are available to navigate the portal:

| Item                       | Description                                                                                                    |
|----------------------------|----------------------------------------------------------------------------------------------------|
| Home                       | Return to the central DAC6 portal screen with news and documents.                                                                                                    |
| Supply Data                | Use this option to supply CBAs to us using the web form or file upload (see Chapters 5 and 6).                                                                                                    |
| Dashboard                  | The Dashboard provides an overview of your submitted CBAs and their status. You can also use the Dashboard to correct supplied data sets (both web form and uploaded), download processing reports and data set overviews as a pdf and xml file. See Chapter 9 for more information. |
| Frequently asked questions | In the frequently asked questions section, you canfind more information on using the portal and DAC6.                                                                                                    |
| Contact                    | Do you need help on using the portal or filing CBAs? Here you can contact us.                                                                                                    |

#### 3.4 Your portal session

You can log out from the portal using the link 'Logout' in the top right hand of the screen.

After 45 minutes of inactivity, the portal will ask you if you want to stay logged in. If no response is received, you will be automatically logged out. Any web form progress is saved, so you won't lose the information you have entered.

# 3.5 Other portal options

On the bottom part of the screen, several other information options are available (in Dutch). These are general information items which are available even when you're not logged in.

# 4 Using datasets

In this Chapter we explain the concept of datasets. Whether you upload a xml file with CBAs, or create them online via the DAC6 portal, a dataset is created. We will explain how these datasets work and how you can manage them.

#### 4.1 Introduction

The portal uses datasets. A dataset is a collection of one or more CBAs (arrangements with one or more disclosures).

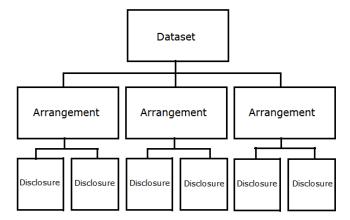

You can freely edit datasets that you haven't submitted to the Netherlands Customs and Tax Administration.

## 4.2 Managing unsubmitted datasets

You can manage your datasets though the 'Dashboard' option in the navigation bar.

#### **Important**

Although you can always see the datasets in the Dashboard, only web form datasets can be managed within the portal. If you have uploaded an xml-file, you should manage your dataset from within your software.

# 4.2.1 Overview of your datasets

In the Dashboard, click on the ID of the dataset you want to explore.

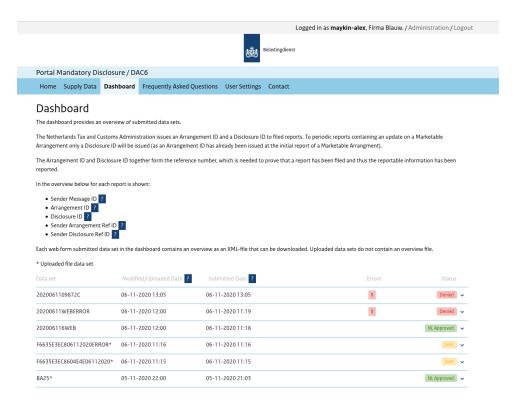

In the next screen, the CBAs within the dataset are shown:

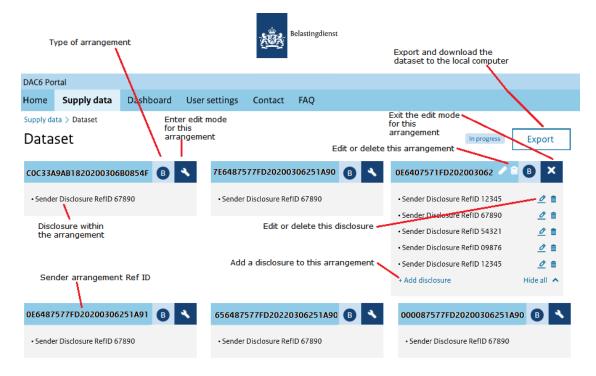

The CBAs within the dataset are represented as boxes. Each box has a title, the Sender Arrangement Ref ID. Next to this ID, the type of arrangement is shown: 'B' for a bespoke arrangement, 'M' for a marketable arrangement.

Within the arrangement square, the disclosures are listed with their Sender Disclosure RefID's.

#### 4.2.2 Create a new dataset

You don't need to add a dataset manually, it is created automatically after uploading a xmldata file or when you create a CBA for the first time in the web form.

#### 4.2.3 Edit arrangement details

When you want to change the arrangement or disclosure details, or add a disclosure ,you will have to enter the edit mode for the specific arrangement. Click on the tool icon next to

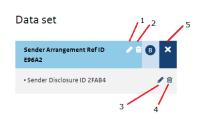

the Sender Arrangement Ref ID. The square will now show all the options available. Select (1) to change the Sender Arrangement Ref ID or the Receiving Countries selected. Select (2) to delete the arrangement, including its disclosures. You will be asked to confirm deleting the arrangement. Select (3) if you want to edit the disclosure, or (4) to delete it from the arrangement.

Click (5) to exit the edit mode for the arrangement.

### 4.2.4 Adding an arrangement

You can add a CBA to the dataset by selecting the option 'Add Arrangement'.

#### 4.2.5 Submitting the dataset

When you have completed adding and editing the CBAs within the dataset, it is time to file the set to the Netherlands Tax and Customs Administration by using the 'Submit data set' option.

Don't forget to submit your dataset! Only datasets with a status other than 'in progress' are considered for further screening and filing to us and the European Union.

After filing, you will return to the Dashboard. Here you can review the date of your submission, dataset details and the status of your dataset.

# 5 Submit CBAs by uploading data

If you have software that can create CBA xml data files, this Chapter describes how you can upload your CBAs to the portal. For technical information on how to create xml data files (including information on corrections of submitted datasets that are NL Approved) please refer to the manual.

For information about when and why to file a correction, please refer to Chapter 7. For information about when and why to file a deletion, please refer to Chapter 8.

#### 5.1 Export and upload

CBA xml data files that you upload to the portal must not exceed 100 Mb. If you have more information, create another file. You can upload as many files as you like, provided each file does not exceed the size limit indicated.

- 1. Export the CBA xml data file from your software. Remember to make a copy for safe keeping (see Paragraph 0).
- 2. Log into the portal and select 'Supply data' in the navigation bar.
- 3. Select 'XML upload':

accessible. Therefore, please make sure to download datasets after submission

✓ Web form
★ XML-upload

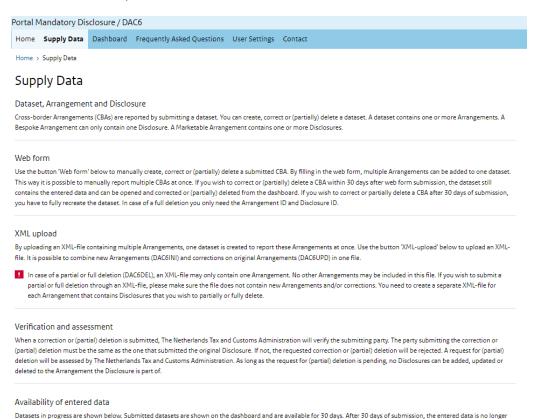

4. In the next screen, select the upload-icon next to 'Select file' and navigate on your computer to the location in which the exported CBA data file was stored. Select the file and click 'Open':

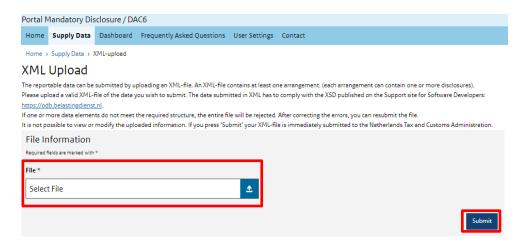

5. Click 'Submit', your data file will now be uploaded to the portal. Depending on the size of the file, this may take a while.

**Note:** if you click 'Submit' you acknowledge the accuracy and completeness of the information disclosed. See Chapter 7 on correcting submitted and approved reports.

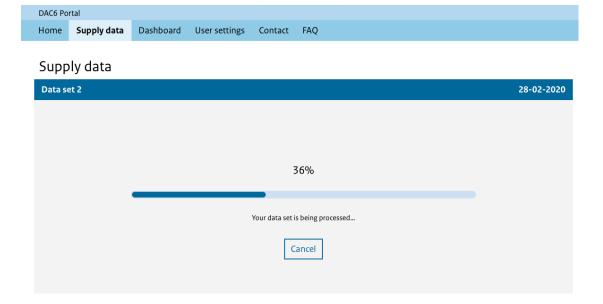

6. If your submission is technically valid, you can choose to either upload more files, or to go the Dashboard by selecting 'View Submissions' (see Chapter 9):

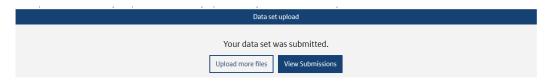

If your submission contains errors, they will be shown on screen. Contact your IT-department or software supplier and notify them of the errors indicated.

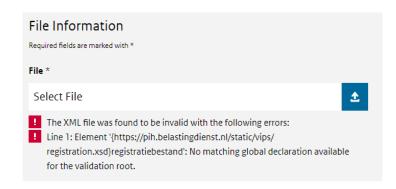

Note: when this happens, your file was not accepted by us and you did not meet your obligations.

7. After we have processed your submission, the processing report is available for download. This report - in xml format - can be imported into your application for further processing (see Chapter 9).

# 6 Submit CBAs by using the web form

#### 6.1 Introduction

The web form on the portal allows you to create data sets containing CBAs. You can add, edit and remove datasets until the information is complete and ready to submit. The form has an option to export the created CBA to pdf and xml formats for your own administration.

The web form can be found via the option 'Supply data' on the top half of the screen, after signing in on the portal. Next, click on the button 'Web form'.

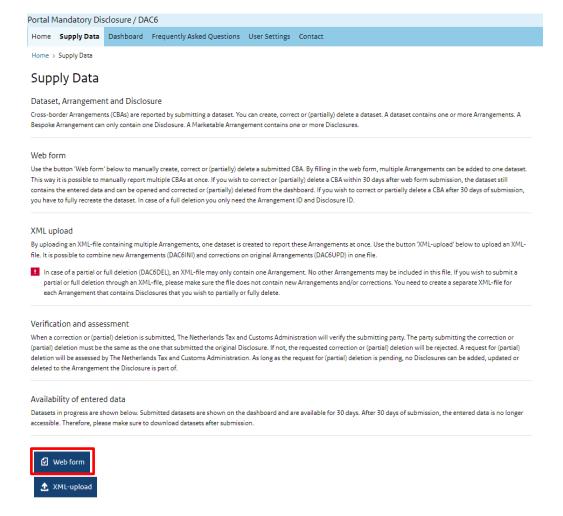

After clicking the button 'Web form', the next screen allows you to choose between 'Initial', 'Correction' and '(Partial) deletion'.

If you report a CBA for the first time, select 'Initial'. Refer to Chapter 7 for information on correcting a submitted and approved dataset. Refer to Chapter 8 for information on (partially) deleting a submitted and approved dataset.

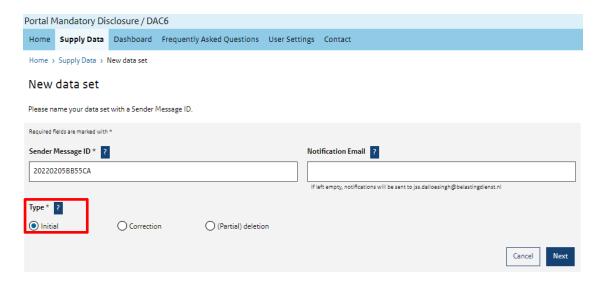

When you use the web form, a dataset is created automatically. It contains one or more CBAs with one or more disclosures. As long as you don't submit the dataset, it will remain in the portal in draft and can be found on the lower part of the 'Supply data'-screen:

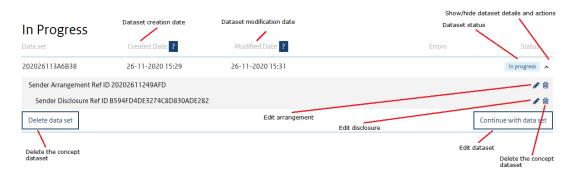

You can add, edit and remove CBAs within the dataset. Also, you can delete the dataset entirely.

To see datasets that were submitted to us, and their status, refer to Chapter 9.

#### 6.1.1 Remarks

- When you have completed the dataset, you can submit it to us and monitor the status in the Dashboard section of the portal, which is explained in Chapter 9.
- You don't have to complete the web form in one session. You can fill out the form partly, log out of the portal and sign on again later to continue. The dataset will continuously be saved automatically.
- After 45 minutes of inactivity on the portal, you will be asked to confirm your session. If this doesn't happen, you will be signed out. Don't worry: your data is saved and you can continue when you sign back in.

#### 6.2 Status of fields and sections

Some fields or sections are mandatory to fill or select (indicated with an asterisk). Others are optional, or are mandatory depending on other fields or the type of disclosure you are working on. The web form will guide you through these dependencies.

Free text fields contain a counter, indicating the amount of characters you have left.

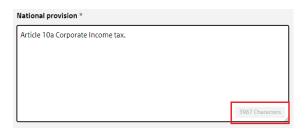

When 'Dependent' is selected it means that this field is sometimes mandatory, depending on the type of Disclosure.

#### 6.3 Creating a new Dataset

When creating a new dataset it must have an unique identification number. You can either use the generated number or provide your own unique number as follows:

#### 6.3.1 Sender Message ID

This is an Identification number that the sending entity allocates for the purpose of identification of the dataset.

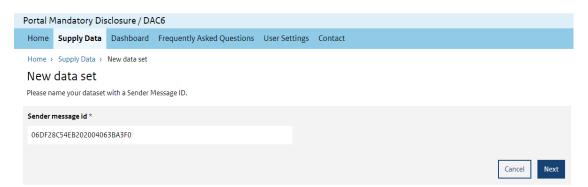

The web form pre-fills a suggestion for the ID. You can either accept this suggestion or enter your own ID. The field is mandatory, must be unique among the datasets you create in the web form or upload. The format is 1 - 25 characters, only [0-9], [A-Z].

Click 'Next' to continue or 'Cancel' to return to the Supply data screen.

### 6.4 Adding an Arrangement

An arrangement contains one reportable CBA with at least one disclosure of that specific reportable CBA.

In this screen you must specify which type of arrangement to want to add to the dataset.

#### 6.4.1 Marketable arrangement

This is any CBA that is designed, marketed, ready for implementation or made available for implementation without a need to be substantially customised.

The initial disclosure of a marketable arrangement contains the "structure" of the arrangement. In principle it does not contain the list of relevant taxpayers, but depending on the marketing time, it might include an initial set of relevant taxpayers. Thus a marketable arrangement can contain more than one disclosure.

In case of a marketable arrangement it is required to file a periodic report every 3 months providing an update which contains new reportable information that has become available since the last report was filed. The periodic report must contain:

- 1. the identification of intermediaries and relevant taxpayers, including their name, date and place of birth (in the case of an individual), residence for tax purposes, TIN and, where appropriate, the persons that are associated enterprises to the relevant taxpayer;
- 2. the date on which the first step in implementing the reportable cross-border arrangement has been made or will be made;
- the identification of the Member State of the relevant taxpayer(s) and any other Member States which are likely to be concerned by the reportable cross-border arrangement;
- 4. the identification of any other person in a Member State likely to be affected by the reportable cross-border arrangement, indicating to which Member States such person is linked.

#### Bespoke arrangement

This is any CBA that is not a marketable arrangement. It can only contain one disclosure and is only filed once.

#### 6.5 Arrangement Ref ID and receiving countries

After you have selected the type of arrangement, you will be prompted for details.

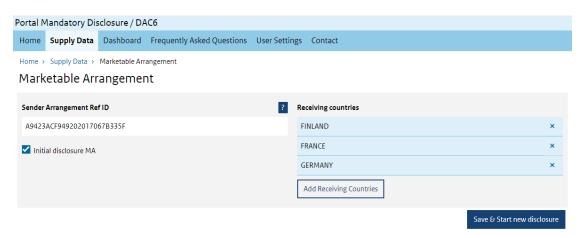

| Field/section            | Notes                                                                                                    |
|--------------------------|----------------------------------------------------------------------------------------------------|
| Sender Arrangement RefID | The Sender Arrangement RefID is the ID for a reportable CBA for the sender to couple the ArrangementID in your administration.                                                                                                    |
|                          | A new arrangement must have an unique Sender Arrangement RefID. In case of a periodic update of a Marketable arrangement (every three months) the Sender Arrangement RefID must be left blank.                                              |
|                          | SenderArrangement RefID is mandatory, unless it is a periodic update of a Marketable arrangement. In that case the ArrangementID of the initial Marketable arrangement must be filled in and the SenderArrangementRefID must be left blank. |
|                          | The web form pre-fills a suggestion for the ID. You can either accept this suggestion, empty the field or enter your own ID which contains up to 25 characters. Only [0-9] and [A-Z] are allowed.                                           |

| Field / costion                     | Natas                                                                                                    |
|-------------------------------------|----------------------------------------------------------------------------------------------------|
| Field/section Initial disclosure MA | Notes  The checkbox 'Initial disclosure MA' will be selected by default                                                                                                    |
| (marketable arrangement only)       | The checkbox 'Initial disclosure MA' will be selected by default, indicating an initial disclosure of a Marketable arrangement. If you are filing a periodic update on a Marketable arrangement, deselect this box and enter the ID of the ArrangementID related to the initial disclosure of this specific Marketable arrangement. |
|                                     | The ArrangementID is an identification number for a CBA. The ArrangementID is issued automatically by the Member State sending a Disclosure related to an Arrangement to the Central Directory.                                                                                                    |
|                                     | The ID must be of the form CCAYYYYMMDDXXXXXX. CC - ISO country code, the letter A for Arrangement, the date YYYYMMDD, followed by six characters which consist of a combination of only numbers and capital letters are allowed.                                                                                                    |
| Receiving countries                 | Receiving countries refers to all Member States where the discloser has a reporting obligation.                                                                                                    |
|                                     | Intermediaries When the discloser is liable to file information on the CBA with more than one Member State, it shall be filed only in the Member State that features first in the list below:                                                                                                    |
|                                     | a. the Member State where the intermediary is resident for tax purposes; b. the Member State where the intermediary has a permanent establishment through which the services with respect to the                                                                                                    |
|                                     | arrangement are provided; c. the Member State which the intermediary is incorporated in or governed by the laws of;                                                                                                    |
|                                     | d. the Member State where the intermediary is registered with a professional association related to legal, taxation or consultancy services.                                                                                                    |
|                                     | Please select all the Member States where you are liable to file information on the CBA.                                                                                                    |
|                                     | Relevant Taxpayers When the relevant taxpayer has an obligation to file information on the reportable CBA with more than one Member State, it shall be filed only in the Member State that features first in the list below:  a. the Member State where the relevant taxpayer is resident for tax                                   |
|                                     | purposes; b. the Member State where the relevant taxpayer has a permanent establishment benefiting from the arrangement; c. the Member State where the relevant taxpayer receives income or                                                                                                    |
|                                     | generates profits, although the relevant taxpayer is not resident for tax purposes and has no permanent establishment in any Member State;                                                                                                    |
|                                     | d. the Member State where the relevant taxpayer carries on an activity, although the relevant taxpayer is not resident for tax purposes and has no permanent establishment in any Member State.                                                                                                    |
|                                     | Please select all the Member States where you are liable to file information on the CBA.                                                                                                    |
|                                     | Add one or more countries by scrolling though the list and select the countries you want to include. Selected countries are indicated with a checkmark.                                                                                                    |
|                                     | When you return to the arrangement detail screen, you can remove countries by selecting the 'x' next to the countries' name.                                                                                                    |

After entering the requested information click 'Save & Start' new disclosure to continue. Next, the discloser is defined.

#### 6.6 The discloser

The Discloser is the Intermediary or the Relevant Taxpayer liable to report the disclosure(s).

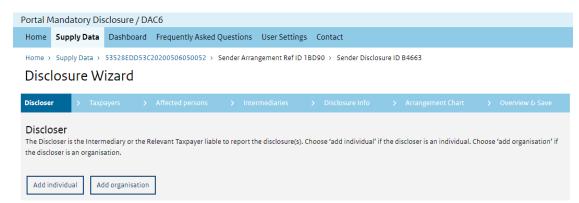

Choose 'add individual' if the discloser is an individual (see Paragraph 6.6.1). If the disclosure is an organisation select 'Add organisation' (see Paragraph 6.6.2). Fill out the details in the next screen. Next, you will return to the disclosure main screen.

You can edit the individual or organisation you've added before by selecting the 'edit' icon next to it. To delete the individual or organisation, press the 'delete' icon.

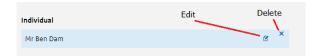

#### 6.6.1 Individual

The element is used to provide identification information on an individual that is either the Discloser, a Relevant Taxpayer, an Associated Enterprise, an Affected Person, and/or an Intermediary.

| Field                     | Notes                                                                    |
|---------------------------|--------------------------------------------------------------------------|
|                           | 11000                                                                    |
| Preceding title           | Example: His Excellency, Estate of the Late.                             |
| Title                     | Example: Dr, Ms, Mr.                                                     |
| First name                | The first name of the individual                                         |
| Middle name               | Middle name essential part of the name.                                  |
|                           | Example: Sakthi in 'Nivetha Sakthi Shanta' or Fitzgerald in 'John        |
|                           | Fitzgerald Kennedy'.                                                     |
| Name prefix               | A prefix is a word that is placed before the Last name.                  |
|                           | Example: De, van, von, de la.                                            |
| Last name                 | The last name of the individual                                          |
| Generation identifier     | Example: Jnr, Thr, Third, III.                                           |
| Suffix                    | Could be compressed initials.                                            |
|                           | Example: PhD, VC, QC.                                                    |
| General suffix            | Example: Deceased, Retired.                                              |
| Tax Identification Number | The TIN of the individual is the ID to make the individual unique in his |
| (TIN)                     | country. It is the Tax Identification Number.                            |
| ,                         |                                                                          |
|                           | Please note that this element is optional only when the TIN is           |
|                           | unknown. In all other cases it must be provided. Format: if it is a      |
|                           | Dutch TIN: 9 characters [only 0-9], otherwise 1 – 200 characters.        |
| Issued by                 | Each TIN has an attribute called issued By. Issued By means the          |
| ·                         | country of Residence. It is possible that someone has more than 1 TIN.   |
| Birth date                | Date when the individual is born.                                        |
| Birth place               | Place where the individual is born.                                      |
| Street                    | These fields are used to provide information about the address of the    |
| Building                  | individual.                                                              |

| Field                | Notes                                                                |
|----------------------|----------------------------------------------------------------------|
| Suite                |                                                                      |
| Floor                |                                                                      |
| District name        |                                                                      |
| P.O. Box             |                                                                      |
| Postal code          |                                                                      |
| City                 |                                                                      |
| Country              |                                                                      |
| Email address        | The personal email address of the individual.                        |
| Country of residence | The country/countries where the individual resides for tax purposes. |

# 6.6.2 Organisation

This element is used to provide identification information on an organisation that is either the Discloser, a Relevant Taxpayer, an Intermediary, an Associated Enterprise and/or an Affected Person.

| Field                           | Notes                                                                                                    |  |
|---------------------------------|----------------------------------------------------------------------------------------------------|--|
| Name                            | This element allows the reporting of the name of an organisation in the most detailed way.                                                                                                    |  |
| Language                        | Select the language in which the name of the organisation is written.  It is mandatory to use the English language.                                                                                 |  |
|                                 | Optionally, add the name of the organisation in other languages using the button 'Add organisation name and language' below.  It is not allowed to opt for English again.                           |  |
| Tax Identification Number (TIN) | The TIN of the organisation is the ID to make the organisation unique in his country. It is the Tax Identification Number.                                                                          |  |
|                                 | Please note that this element is optional only when the TIN is unknown. In all other cases it must be provided. Format: if it is a Dutch TIN: 9 characters [only 0-9], otherwise 1 – 200 characters |  |
| Issued by                       | Each TIN has an attribute called issued By. Issued By means the Country of Residence. It is possible that someone has more than 1 TIN.                                                              |  |
| Street                          |                                                                                                    |  |
| Building                        |                                                                                                    |  |
| Street                          |                                                                                                    |  |
| Floor                           | These fields are used to provide information about the address of the                                                                                                    |  |
| District name                   | organisation.                                                                                                    |  |
| P.O. Box                        | organisation.                                                                                                    |  |
| Postal code                     |                                                                                                    |  |
| City                            |                                                                                                    |  |
| Country                         |                                                                                                    |  |
| Email address                   | The email address of the organisation.                                                                                                    |  |
| Country of Residence            | The country/countries where the organisation is settled.                                                                                                    |  |

# 6.6.3 Intermediary or relevant taxpayer nexus Next, you can define details on the disclosure.

| Field/section                         | Notes                                                                                                    |
|---------------------------------------|----------------------------------------------------------------------------------------------------|
| Type of discloser                     | Choose 'Intermediary' or 'Relevant Taxpayer' as the discloser, it clarifies the status of the discloser.                                               |
| Intermediary/Relevant tax payer nexus | The nexus concerns the connection with the Netherlands.                                                                                                |
|                                       | In case the discloser is an Intermediary, choose one of the following options to establish the nexus with The Netherlands:                             |
|                                       | INEXa – The Member State where the intermediary is resident for tax purposes;                                                                          |
|                                       | INEXb – The Member State where the intermediary has a permanent establishment through which the services with respect to the arrangement are provided; |

| Field/section                            | Notes                                                                                                    |
|------------------------------------------|----------------------------------------------------------------------------------------------------|
|                                          | <ul> <li>INEXc – The Member State where the intermediary is incorporated in, or by which laws the intermediary is governed;</li> <li>INEXd – The Member State where the intermediary is registered with a professional association related to legal, taxation or consultancy services.</li> </ul>                                                                                                    |
|                                          | In case the discloser is a Relevant Taxpayer, choose one of the following options to establish the nexus with The Netherlands:                                                                                                    |
|                                          | <ul> <li>RTNEXa - The Member State where the relevant taxpayer is resident for tax purposes;</li> <li>RTNEXb - The Member State where the relevant taxpayer has a permanent establishment benefiting from the arrangement;</li> <li>RTNEXc - The Member State where the relevant taxpayer receives income or generates profits, although the relevant taxpayer is not resident for tax purposes and has no permanent establishment in any Member State;</li> <li>RTNEXd - The Member State where the relevant taxpayer carries on an activity, although the relevant taxpayer is not resident for tax purposes and has no permanent establishment in any Member State.</li> </ul> |
| Intermediary/Relevant tax payer capacity | Intermediary or relevant tax payer capacity In case the discloser is an Intermediary, choose one of the following options to establish the capacity:  • DAC61101 - Designer / Promoter / Implementation (managing/organizing/executing)  • DAC61102 - Service Provider / Assistant  In case the discloser is a Relevant Taxpayer, choose one of the following options to establish the capacity:  • DAC61104 - Professional secrecy of intermediary;  • DAC61105 - Intermediary in non-EU country;  • DAC61106 - In-house Arrangement.                                                                                                    |

# Disclosure Wizard

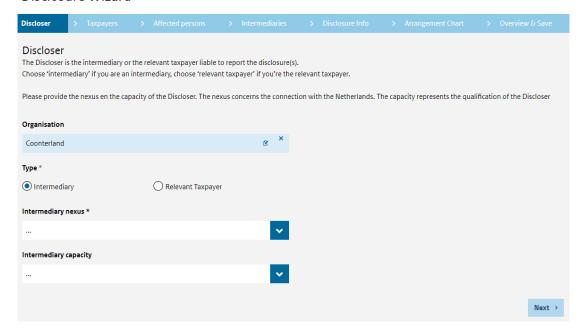

Click 'Next' to continue to the relevant taxpayers.

#### 6.7 Relevant Taxpayers

The Relevant Taxpayer is any person to whom a reportable CBA is made available for implementation, or who is ready to implement a reportable CBA or has implemented the first step of such an arrangement.

If the checkbox InitialDisclosureMA is deselected, the Relevant Taxpayer section as listed below are mandatory.

Choose 'add individual' (see Paragraph 6.6.1) if the discloser is an individual, if the disclosure is an organisation select 'Add organisation' (see Paragraph 6.6.2). Fill out the details in the next screen. Next, you will return to the Taxpayers main screen. You can add further individuals or organisations when applicable.

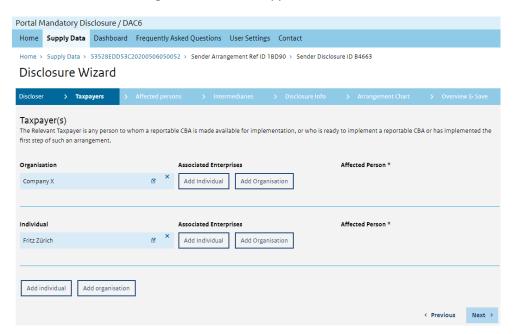

You can edit the individual or organisation you've added before by selecting the 'edit' icon next to it. To delete the individual or organisation, press the 'delete' icon.

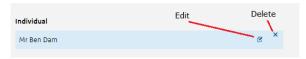

| Section                | Notes                                                                                                    |
|------------------------|----------------------------------------------------------------------------------------------------|
| Associated enterprises | An associated enterprise means a person who is related to another person in at least one of the following ways:                                                                                                    |
|                        | <ol> <li>a person participates in the management of another person by being in a position to exercise a significant influence over the other person;</li> <li>a person participates in the control of another person through a holding that exceeds 25% of the voting rights;</li> <li>a person participates in the capital of another person through a right of ownership that, directly or indirectly, exceeds 25% of the capital;</li> <li>a person is entitled to 25% or more of the profits of another person.</li> </ol> |

| Section          | Notes                                                                                                    |
|------------------|----------------------------------------------------------------------------------------------------|
|                  | If more than one person participates, as outlined above, in management, control, capital or profits of the same person, all persons concerned shall be regarded as associated enterprises.                                                                                                    |
|                  | If the same persons participate, as outlined above, in management, control, capital or profits of more than one person, all persons concerned shall be regarded as associated enterprises.                                                                                                    |
|                  | For the purpose of this point, a person who acts together with another person in respect of the voting rights or capital ownership of an entity shall be treated as holding a participation in all of the voting rights or capital ownership of that entity that are held by the other person. |
|                  | In indirect participations, the fulfilment of requirements under point (3) shall be determined by multiplying the rates of holding through the successive tiers. A person holding more than 50% of the voting rights shall be deemed to hold 100%.                                             |
|                  | An individual, his or her spouse and his or her lineal ascendants or descendants shall be treated as a single person.                                                                                                    |
|                  | In this section you can fill in the elements of the Associated Enterprise(s), but at least, the organisations/persons who are associated enterprises to the Relevant Taxpayer and are involved in the arrangement.                                                                             |
| Affected persons | Select 'yes' or 'no' to add the "Affected Person" status to a specific Associated Enterprise with respect to the Disclosure.                                                                                                    |

Click 'Next' to continue to the 'Affected persons'.

#### 6.8 Affected Persons

An affected person identifies any person in a Member State that is likely to be affected by the reportable CBA, indicating to which Member State such a person is linked (other than the person(s) already mentioned as Associated Enterprise).

Choose 'add individual' if the affected person is an individual (see Paragraph 6.6.1). If it is an organisation select 'Add organisation' (see Paragraph 6.6.2). Fill out the details in the next screen. Next, you will return to the affected persons main screen. You can add further individuals or organisations when applicable.

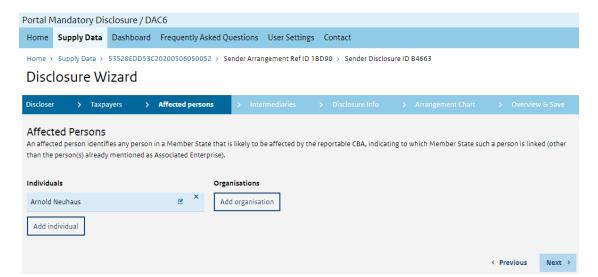

You can edit the individual or organisation you've added before by selecting the 'edit' icon next to it. To delete the individual or organisation, press the 'delete' icon.

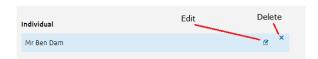

Click 'Next' to continue to 'Intermediaries'.

#### 6.9 Intermediaries

Indicates any other person who is involved as an intermediary in the disclosure. The Intermediaries who are mentioned here have their own liability of filing information on a reportable CBA.

If the intermediary is the Discloser and there are no other intermediaries known who are involved in the reportable CBA, this step can be skipped by clicking 'next'.

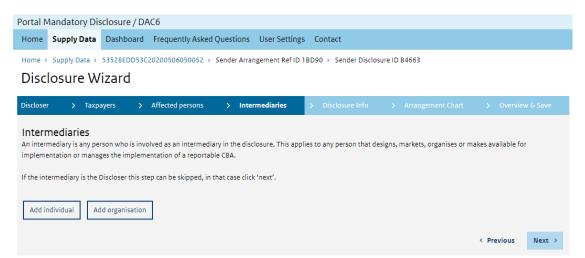

Choose 'Add individual' if the intermediary is an individual (see Paragraph 6.6.1). If it is an organisation select 'Add organisation' (see Paragraph 6.6.2). Fill out the details in the next screen. Next, you will return to the intermediaries main screen. You can add further individuals or organisations when applicable.

You can edit the individual or organisation you've added before by selecting the 'edit' icon next to it. To delete the individual or organisation, press the 'delete' icon.

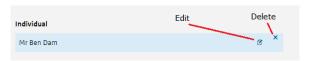

| Section                                               | Notes                                                                                                    |
|-------------------------------------------------------|----------------------------------------------------------------------------------------------------|
| National exemption                                    | This radio button indicates if and into which Member States an Intermediary is exempted to declare a Disclosure.                                         |
| Member states (only when national exemption is 'yes') | The member states in which the intermediary is exempted.                                                                                                 |
| Intermediary capacity                                 | In case the discloser is an Intermediary, choose one of the following options to establish the capacity:                                                 |
|                                                       | <ul> <li>DAC61101 - Designer / Promoter / Implementation<br/>(managing/organizing/executing)</li> <li>DAC61102 - Service Provider / Assistant</li> </ul> |
|                                                       | In case the discloser is a Relevant Taxpayer, choose one of the following options to establish the capacity:                                             |

| Section | Notes                                            |
|---------|--------------------------------------------------|
|         | DAC61104 – Professional secrecy of intermediary; |
|         | DAC61105 – Intermediary in non-EU country;       |
|         | DAC61106 – In-house Arrangement.                 |

Click 'Next' to continue to 'Disclosure info'.

#### 6.10 Disclosure information

The disclosure information screen contains detailed information on the structure and features of the Disclosure.

This information will not be taken into account in case of a periodic report on a Marketable arrangement. In all other cases (initial Disclosure of a Marketable arrangement or Disclosure related to a Bespoke Arrangement), it must be supplied.

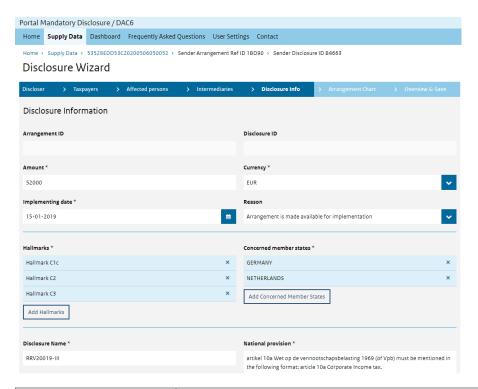

| Field/Section                    | Notes                                                                                                    |
|----------------------------------|----------------------------------------------------------------------------------------------------|
| Arrangement ID and Disclosure ID | If you are reporting an initial disclosure the fields 'Arrangement ID' and 'Disclosure ID' are blank. If you are reporting an update on a Marketable Arrangement the field 'Disclosure ID' is blank.  Aforementioned ID's will be issued to the disclosure after the report has been filed. |
| Amount                           | This element contains the value of the reportable CBA, not being the value of the tax benefit.  The value can be determined by using one or more of the following indicators. Please note that this is not an exhaustive list and that it is                                                |
|                                  | subject to change.  Hallmark A1, A2, A3: the amount of the fee, interest, remuneration for                                                                                                    |
|                                  | finance costs and other charges, under any name and in any form, for the arrangement.                                                                                                    |
|                                  | Hallmark B1: the amount of the carry-forward and/or deductible losses.                                                                                                    |

| Field/Section     | Notes                                                                                                    |
|-------------------|----------------------------------------------------------------------------------------------------|
|                   | Hallmark B2: the amount of converted income (for example the loan, dividend, donation, inheritance, etc.) In case of a salary split: please provide the (estimated) annual salary in the year the CBA has been made available, is ready for implementation or has been implemented.                                                                                                    |
|                   | Hallmark B3: the amount that is being round tripped or the fair value of the round tripped assets.                                                                                                    |
|                   | Hallmark C1: the total amount of deductible payments that are part of the contract/agreement (for example loan, cash pool, services/fees, rent, lease, royalties, salary). In case the total amount cannot be determined, please provide the (best estimation of the) annual deductible payments in the year the CBA has been made available, is ready for implementation or has been implemented. |
|                   | Hallmark C2: the total amount of depreciation in all involved jurisdictions.  Hallmark C3: the total amount of income or capital that is subject to relief from double taxation in more than one jurisdiction.                                                                                                    |
|                   | Hallmark C4: the fair value of the transferred assets.                                                                                                    |
|                   | Hallmark D1: the fair value of the accounts, products or assets used in the arrangement; the amount of the reclassified income or capital; the fair value of the assets of the transferred or converted financial institution or financial account.                                                                                                    |
|                   | Hallmark D2: the fair value of the assets in the legal persons being used.                                                                                                    |
|                   | Hallmark E1: the total amount that is subject to the application of the unilateral safe harbour rule. In case the total amount cannot be determined, please provide the (best estimation of the) annual amount in the year the CBA has been made available, is ready for implementation or has been implemented.                                                                                   |
|                   | Hallmark E2: the purchase price of the hard-to-value intangibles, without taking any price adjustment clause into account.                                                                                                    |
|                   | Hallmark E3: in case of a takeover: the acquisition cost; in case of a merger: the fair value of the transferred functions and/or risks and/or assets; in case of a liquidation: the fair value of the assets of the liquidated party prior to the liquidating distribution.                                                                                                    |
|                   | In case different hallmarks apply to the reportable CBA, please provide the sum of the amounts. In the summary, state the amount per hallmark.                                                                                                    |
|                   | The amount shall be given in full units, i.e. without preceding zeroes, without thousands separator and without decimal separators. Amounts are to be rounded up to a full amount. Negative amounts have a minus character that precedes the amount and positive amounts have none. A Negative amount have the minus character at the first position (e.g. '-100').                                |
|                   | Only if you do not know and cannot estimate the value of the reportable CBA, you can suffice by entering '0'.                                                                                                    |
| Currency          | This element contains de currency that relates to the amount.                                                                                                    |
| Implementing date | This field contains the date on which the first step in implementing the Marketable arrangement has been made or will be made for each of the taxpayers to whom the Marketable arrangement has been sold.                                                                                                    |

| Field/Section | Notes                                                                                                    |                                                                                                    |  |
|---------------|----------------------------------------------------------------------------------------------------|----------------------------------------------------------------------------------------------------|--|
|               | It must only be filled when it is a Marketable arrangement (both in case of an initial disclosure as in case of a periodic update) and you want to report a Relevant Taxpayer. This element must be provided for every Relevant Taxpayer in the Disclosure. |                                                                                                    |  |
| Reason        | This element indicates the event that triggered the obligation to disclose. The allowed entries are:                                                                                                    |                                                                                                    |  |
|               | <ul><li>DAC6702</li><li>DAC6703</li><li>has been r</li></ul>                                                                                                    | - Arrangement is made available for implementation;<br>- Arrangement is ready for implementation;<br>- First step in the implementation of the Arrangement<br>made or will be made;<br>- Provision of aid, assistance or advice.                                                                                                    |  |
| Hallmarks     | This repeatable element depicts the hallmark as described in the directive. The allowed values are:                                                                                                    |                                                                                                    |  |
|               | DAC6A1                                                                                                    | An arrangement where the relevant taxpayer or a participant in the arrangement undertakes to comply with a condition of confidentiality which may require them not to disclose how the arrangement could secure a tax advantage vis-à-vis other intermediaries or the tax authorities;                                                                                                    |  |
|               | DAC6A2a                                                                                                    | An arrangement where the intermediary is entitled to receive a fee (or interest, remuneration for finance costs and other charges) for the arrangement and that fee is fixed by reference to the amount of the tax advantage derived from the arrangement;                                                                                                    |  |
|               | DAC6A2b                                                                                                    | An arrangement where the intermediary is entitled to receive a fee (or interest, remuneration for finance costs and other charges) for the arrangement and that fee is fixed by reference to whether or not a tax advantage is actually derived from the arrangement. This would include an obligation of the intermediary to partially or fully refund the fees where the intended tax advantage derived from the arrangement was not partially or fully achieved; |  |
|               | DAC6A3                                                                                                    | An arrangement that has substantially standardised documentation and/or structure and is available to more than one relevant taxpayer without a need to be substantially customised for implementation;                                                                                                    |  |
|               | DAC6B1                                                                                                    | An arrangement whereby a participant in the arrangement takes contrived steps which consist of acquiring a loss-making company, discontinuing the main activity of such company and using its losses in order to reduce its tax liability, including through a transfer of those losses to another jurisdiction or by the acceleration of the use of those losses;                                                                                                  |  |
|               | DAC6B2                                                                                                    | An arrangement that has the effect of converting income into capital, gifts or other categories of revenue which are taxed at a lower level or exempted from tax;                                                                                                    |  |
|               | DAC6B3                                                                                                    | An arrangement which includes circular transactions resulting in the round-tripping of funds, namely through involving interposed entities without other primary commercial function or transactions that offset or cancel each other or that have other similar features;                                                                                                    |  |
|               | DAC6C1a                                                                                                    | An arrangement that involves deductible cross-border payments made between two or more associated                                                                                                    |  |

| Field/Section | Notes     |                                                                                                    |
|---------------|-----------|----------------------------------------------------------------------------------------------------|
|               |           | enterprises where the recipient is not resident for tax purposes in any tax jurisdiction;                                                                                                    |
|               | DAC6C1bi  | An arrangement that involves deductible cross-border payments made between two or more associated enterprises where although the recipient is resident for tax purposes in a jurisdiction, that jurisdiction does not impose any corporate tax or imposes corporate tax at the rate of zero or almost zero;                                                                                                    |
|               | DAC6C1bii | An arrangement that involves deductible cross-border payments made between two or more associated enterprises where although the recipient is resident for tax purposes in a jurisdiction, that jurisdiction is included in a list of third-country jurisdictions which have been assessed by Member States collectively or within the framework of the OECD as being non-cooperative;                                                                                                    |
|               | DAC6C1c   | An arrangement that involves deductible cross-border payments made between two or more associated enterprises where the payment benefits from a full exemption from tax in the jurisdiction where the recipient is resident for tax purposes;                                                                                                    |
|               | DAC6C1d   | An arrangement that involves deductible cross-border payments made between two or more associated enterprises where the payment benefits from a preferential tax regime in the jurisdiction where the recipient is resident for tax purposes;                                                                                                    |
|               | DAC6C2    | Deductions for the same depreciation on the asset are claimed in more than one jurisdiction;                                                                                                    |
|               | DAC6C3    | Relief from double taxation in respect of the same item of income or capital is claimed in more than one jurisdiction;                                                                                                    |
|               | DAC6C4    | There is an arrangement that includes transfers of assets and where there is a material difference in the amount being treated as payable in consideration for the assets in those jurisdictions involved;                                                                                                    |
|               | DAC6D1a   | An arrangement which may have the effect of undermining the reporting obligation under the laws implementing Union legislation or any equivalent agreements on the automatic exchange of Financial Account information, including agreements with third countries, or which takes advantage of the absence of such legislation or agreements. Such arrangements include the use of an account, product or investment that is not, or purports not to be, a Financial Account, but has features that are substantially similar to those of a Financial Account;                           |
|               | DAC6D1b   | An arrangement which may have the effect of undermining the reporting obligation under the laws implementing Union legislation or any equivalent agreements on the automatic exchange of Financial Account information, including agreements with third countries, or which takes advantage of the absence of such legislation or agreements. Such arrangements include the transfer of Financial Accounts or assets to, or the use of jurisdictions that are not bound by the automatic exchange of Financial Account information with the State of residence of the relevant taxpayer; |

| Field/Section | Notes       |                                                                                                    |
|---------------|-------------|----------------------------------------------------------------------------------------------------|
|               | DAC6D1c     | An arrangement which may have the effect of undermining the reporting obligation under the laws implementing Union legislation or any equivalent agreements on the automatic exchange of Financial Account information, including agreements with third countries, or which takes advantage of the absence of such legislation or agreements. Such arrangements include the reclassification of income and capital into products or payments that are not subject to the automatic exchange of Financial Account information;                                                                                                    |
|               | DAC6D1d     | An arrangement which may have the effect of undermining the reporting obligation under the laws implementing Union legislation or any equivalent agreements on the automatic exchange of Financial Account information, including agreements with third countries, or which takes advantage of the absence of such legislation or agreements. Such arrangements include the transfer or conversion of a Financial Institution or a Financial Account or the assets therein into a Financial Institution or a Financial Account or assets not subject to reporting under the automatic exchange of Financial Account information;                                                                                                    |
|               | DAC6D1e     | An arrangement which may have the effect of undermining the reporting obligation under the laws implementing Union legislation or any equivalent agreements on the automatic exchange of Financial Account information, including agreements with third countries, or which takes advantage of the absence of such legislation or agreements. Such arrangements include the use of legal entities, arrangements or structures that eliminate or purport to eliminate reporting of one or more Account Holders or Controlling Persons under the automatic exchange of Financial Account information;                                                                                                    |
|               | DAC6D1f     | An arrangement which may have the effect of undermining the reporting obligation under the laws implementing Union legislation or any equivalent agreements on the automatic exchange of Financial Account information, including agreements with third countries, or which takes advantage of the absence of such legislation or agreements. Such arrangements include arrangements that undermine, or exploit weaknesses in, the due diligence procedures used by Financial Institutions to comply with their obligations to report Financial Account information, including the use of jurisdictions with inadequate or weak regimes of enforcement of anti-money-laundering legislation or with weak transparency requirements for legal persons or legal arrangements; |
|               | DAC6D1Other | Specific hallmarks concerning automatic exchange of information and beneficial ownership not being explicitly listed in the list of hallmarks D. The list of hallmarks under D1 is not exhaustive. Therefore, it might be possible to select this item if none of the specific choices under D1 applies;                                                                                                    |
|               | DAC6D2      | Covers Hallmarks D2a, D2b and D2c.<br>D2a – An arrangement involving a non-transparent<br>legal or beneficial ownership chain with the use of<br>persons, legal arrangements or structures that do not<br>carry on a substantive economic activity supported by                                                                                                    |

| Field/Section           | Notes                                                                                                    |                                                                                                    |
|-------------------------|----------------------------------------------------------------------------------------------------|----------------------------------------------------------------------------------------------------|
|                         |                                                                                                    | adequate staff, equipment, assets and premises;                                                                                                    |
|                         |                                                                                                    | D2b - An arrangement involving a non-transparent legal or beneficial ownership chain with the use of persons, legal arrangements or structures that are incorporated, managed, resident, controlled or established in any jurisdiction other than the jurisdiction of residence of one or more of the beneficial owners of the assets held by such persons, legal arrangements or structures;                                                                                                    |
|                         |                                                                                                    | D2c - An arrangement involving a non-transparent legal or beneficial ownership chain with the use of persons, legal arrangements or structures where the beneficial owners of such persons, legal arrangements or structures, as defined in Directive (EU) 2015/849, are made unidentifiable.                                                                                                    |
|                         | DAC6E1                                                                                                    | An arrangement which involves the use of unilateral safe harbour rules;                                                                                                    |
|                         | DAC6E2                                                                                                    | Covers Hallmarks E2a and E2b. E2a - An arrangement involving the transfer of hard- to-value intangibles. The term "hard-to-value intangibles" covers intangibles or rights in intangibles for which, at the time of their transfer between associated enterprises no reliable comparable exist;                                                                                                    |
|                         |                                                                                                    | E2b - An arrangement involving the transfer of hard-to-value intangibles. The term "hard-to-value intangibles" covers intangibles or rights in intangibles for which, at the time of their transfer between associated enterprises at the time the transaction was entered into, the projections of future cash flows or income expected to be derived from the transferred intangible, or the assumptions used in valuing the intangible are highly uncertain, making it difficult to predict the level of ultimate success of the intangible at the time of the transfer. |
|                         | DAC6E3                                                                                                    | An arrangement involving an intragroup cross-border transfer of functions and/or risks and/or assets, if the projected annual earnings before interest and taxes (EBIT), during the three-year period after the transfer, of the transferor or transferors, are less than 50 % of the projected annual EBIT of such transferor or transferors if the transfer had not been made.                                                                                                    |
| DAC6D1 Other            | This field depicts the explanation to be provided by the discloser when the hallmark DAC6D1 Other is selected.                                                                                                    |                                                                                                    |
| Concerned member states | The Identification of the Member State of the relevant taxpayer(s) and any other Member States which are likely to be concerned by the reportable CBA.                                                                    |                                                                                                    |
| Disclosure name         | The name of the Disclosure by which it is commonly known.  For example: - CV/BV structure - IP restructuring - intercompany cash pool - triangular case  Do not state the name of the discloser, the name of the relevant |                                                                                                    |
|                         |                                                                                                    | umbers as Disclosure Name.                                                                                                    |

| Field/Section      | Notes                                                                                                    |
|--------------------|----------------------------------------------------------------------------------------------------|
| Summary            | This fields permits the narrative description in abstract terms of the relevant business activities or arrangements, without leading to the disclosure of a commercial, industrial or professional secret or of a commercial process, or of information the disclosure of which would be contrary to public policy.                                                                                                    |
|                    | It is mandatory to use the English language.                                                                                                    |
|                    | Please provide a summary of the CBA. The more information you include in your report, the less extra information we have to request you when reviewing your report.                                                                                                    |
|                    | For example include: - the purposes and goals of the CBA - the reasons to partake in the CBA - the considerations and decisions with regard to the CBA - the transactions that are part of the CBA - the relevant dates concerning (the transactions that are part of) the CBA - the analysis of the CBA in relation to the hallmark under which it is reported - if applicable: the analysis of the main benefit test - the (tax) consequences of implementing the CBA - the (tax) consequences of not implementing the CBA - if applicable: information on the series of arrangements that the CBA is part of - if applicable: information on other steps or parts if the CBA comprises more than one step or part - the parties who monitor the implementation and effects of the CBA, in case it concerns others than the intermediaries/relevant taxpayers already mentioned in this report - any planned future follow-up actions related to the CBA - parties and jurisdictions that are involved in or affected by the CBA that have not yet been stated in other sections of this report - related parties and associated enterprises that have not yet been stated in other sections of this report - the calculation of how the value of the construction as stated in this report has been composed - in case the value refers to more than one hallmark, please provide an amount and the aforementioned calculation for each hallmark - the Arrangement ID and Disclosure ID of other reported CBAs which are somehow linked to this CBA |
|                    | - in case of a correction: a short description of the errors you corrected and/or the adjustments/additions that you made, and the reasons for correcting - if and when you have discussed the CBA with the tax authorities. Should you have obtained a tax ruling, please mention this if and when you have discussed the CBA with the MDR helpdesk via MDR-team@belastingdienst.nl - in case you have had difficulties composing this report: please mention what these difficulties are and how you have dealt with it.                                                                                                    |
|                    | Please note that this list is not exhaustive and subject to change.                                                                                                    |
| National provision | This field details the national provisions that form the basis of the reportable CBA. Include all legal articles that relate to the tax aspects of the reportable CBA.                                                                                                    |
|                    | For example: - Article 8b Dutch Corporate Income Tax Act - Article 3 Dutch Dividend Withholding Tax Act - Article 5 tax treaty Netherlands - Switzerland                                                                                                    |

Click 'Next' to continue to the 'Arrangement chart'.

#### 6.11 Arrangement chart

Providing an Arrangement Chart is **optional**. Leaving out an Arrangement Chart does not affect the quality of your report.

The arrangement chart contains detailed information on the structure and features of the disclosed Arrangement to identify each organisation or individual that is relevant to describe the structure of the Arrangement.

An arrangement chart is not to be supplied in a Marketable Arrangement.

If you choose to provide an Arrangement Chart, please adhere to the following rules.

Only information regarding the Relevant Taxpayer, Associated Enterprises and Affected Persons can be entered into the chart. The starting point of the chart is one of the aforementioned entities as the top of the chart.

Please note that the details of a Person or Organisation entered in the Arrangement Chart must **exactly** match their details in other sections of the report. Please check if this is the case before submitting your report.

Click 'Create Arrangement Chart' to add an individual or organisation at the top level. You can only choose from previously entered information which will be shown in a pop up window.

You can now add the Persons or Organisations - that you added earlier - to the chart by selecting the relevant ones and clicking 'Add'

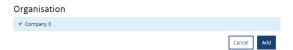

Click 'add organisations or individuals' to add (more) organisations or individuals to the chart.

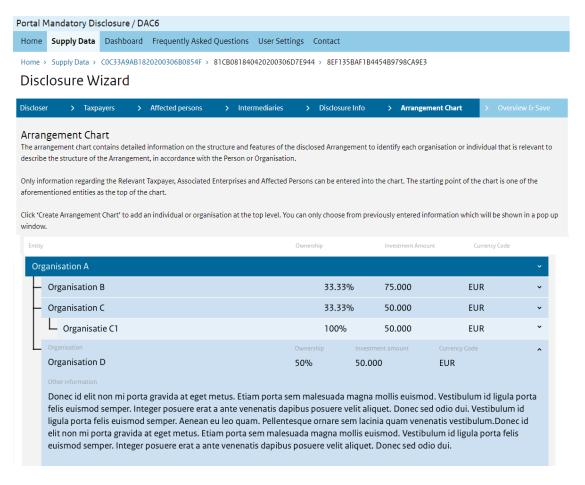

When you have finished defining the chart, click 'Next' to see the overview of your disclosure.

## 6.12 Overview

Finally, you are presented with an overview of the information provided. Please check whether you have filled in everything correctly. Should you wish to change anything, it is possible to go back to the previous pages using the 'previous' button or using the navigation bar.

If you are reporting a Bespoke Arrangement or an initial Marketable Arrangement the fields 'Arrangement ID' and 'Disclosure ID' are blank. If you are reporting an update on a Marketable Arrangement the field 'Disclosure ID' is blank. Aforementioned ID's will be issued to the discloser after the report has been filed.

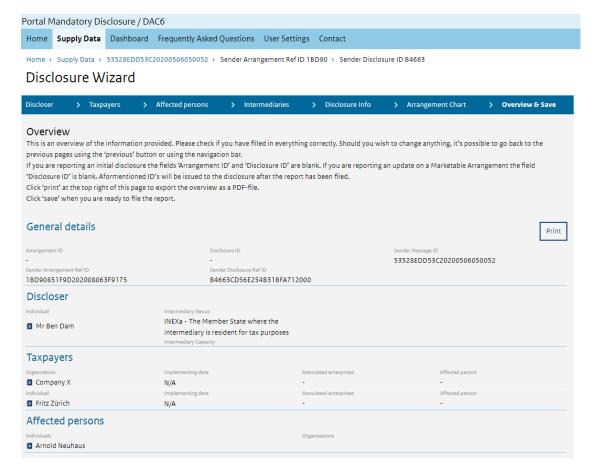

Click 'Print' at the top right of this page to export the overview as a pdf-file to save on your computer, or to print.

Click 'Save'. Now, you can choose to proceed and go back to the list of CBAs in your data set, or, you can go back and make modifications.

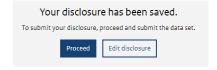

## 7 Correcting a submitted report through the web form

This Chapter describes the process of correcting a submitted report that has the status NL Approved. This process is similar to creating a dataset as described in Chapter 6, as the dataset of the report to be corrected has to be recreated (unless the correction is done within 30 days after submission, see Paragraph 7.5. This Chapter contains only specific information regarding corrections. Please refer to Chapter 6 for information on how to use the web form in general.

## 7.1 Reasons to correct

In case you find out that a submitted and approved Disclosure is incorrect or incomplete, you have to file a correction. For example, you forgot to select a certain hallmark, you made an error in the stated Amount or the Tax Identification Number, you forgot to mention something in the summary or want to extend it, et cetera. Corrections are mandatory if the information to correct the Disclosure was already within your knowledge, possession or control at the time of reporting, but was inadvertently not reported. In case the information to correct the Disclosure was only after the time of reporting within your knowledge, possession or control, a correction is preferred but not mandatory.

## 7.2 Arrangement ID, Disclosure ID and submitting party

To correct a submitted report, the Arrangement ID and Disclosure ID of that report is needed. Hence, correcting is only possible once the initial Disclosure has been approved by The Netherlands Tax and Customs Administration.

Only the party that submitted the initial Disclosure is allowed to submit a correction of that Disclosure. If this is not the case the requested correction will be rejected.

## 7.3 Versioning

The submission of a correction will imply the creation of a new version of the Disclosure. Therefore the Disclosure that needs to be corrected should be submitted in full, with the new values of the corrected fields.

It is possible to correct a correction. Each correction will imply the creation of a new version of the Disclosure. Correcting is only possible if the status of the submission is NL Approved.

### 7.4 How to correct a report after 30 days after submission

Starting at the Supply Data screen, use the button 'Web form' to start your correction.

Please note that in case you wish to correct a dataset within 30 days after web form submission, the dataset still contains the entered data and can be opened and corrected from the Dashboard (see Paragraph 7.5). After this period you can still open the dataset from the Dashboard up to 13 months after submission, but you have to re-enter all the data. After 13 months after submission the dataset can only be recreated from the Supply Data screen.

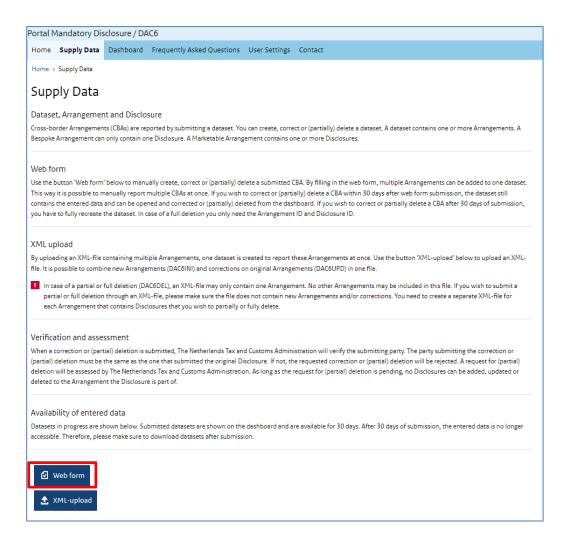

## On the next page, select 'Correction'

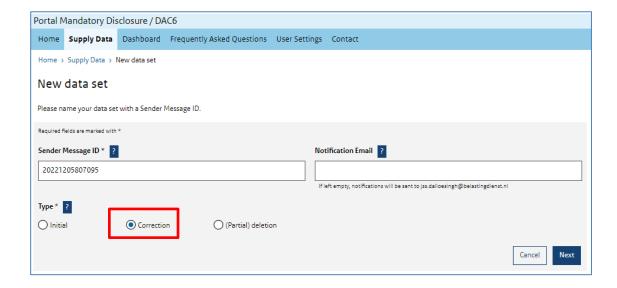

Check in the initial disclosure that you want to correct whether it is a Bespoke Arrangement or a Marketable Arrangement (the type of the Arrangement) and select the button accordingly.

Please note: it is not possible to correct the type of the Arrangement.

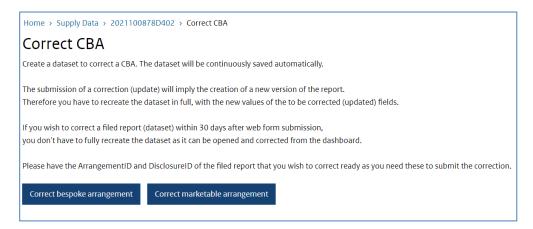

After selecting 'Correct bespoke Arrangement' or 'Correct Marketable Arrangement', provide the Arrangement ID that was issued to the initial disclosure that you would like to correct. Then click 'Save & Start correction'.

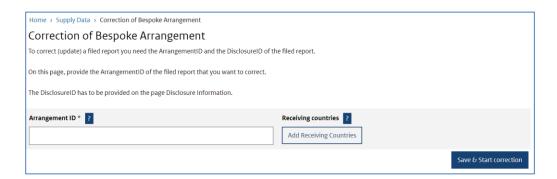

In case of correcting a Marketable Arrangement it is only allowed to update certain fields in the dataset.

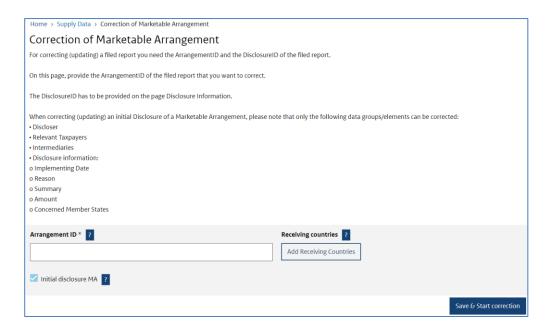

After providing the Arrangement ID of the Disclosure you wish to correct, the process of entering your data is the same as described in Chapter 6. Please refer to this chapter on how to use the web form.

### 7.5 How to correct a report within 30 days after submission

In case you wish to correct an initial Disclosure within 30 days after submission, the entered data is still available. The dataset can be opened and corrected from the Dashboard as shown below.

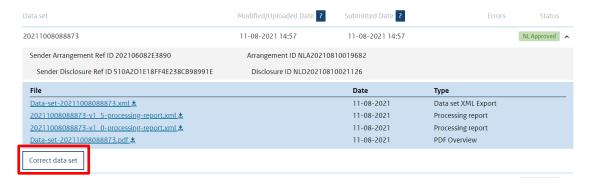

If you click on the button 'Correct data set', you will enter the existing dataset. The status of the dataset will change to 'Correcting'.

## 7.6 Submitting a correction

When you are finished correcting a dataset it is ready to be submitted. When submitting a correction, The Netherlands Tax and Customs Administration will verify the submitting party. The party submitting the correction must be the same as the one that submitted the initial CBA. If not, the requested correction will be rejected.

The submitted dataset can be found on the Dashboard, see Chapter 9.

## 8 (Partial) deletion of a submitted report through the web form

This Chapter describes the process of (partially) deleting a submitted report that has the status NL Approved. This process is similar to creating a dataset as described in Chapter 6, as the dataset of the report you wish to delete has to be recreated, unless the deletion is done within 30 days after submission, see Paragraph 8.4. This Chapter contains only specific information regarding deletions. Please refer to Chapter 6 for information on how to use the web form in general.

Only Disclosures can be (partially) deleted. Disclosures are part of an Arrangement. When all Disclosures of an Arrangement have been fully deleted, the Arrangement they are part of will automatically be deleted.

#### 8.1 Reasons to delete

A partial deletion is used to delete information on an Individual or Organisation to comply with GDPR ('AVG') regulation.

A full deletion is used to delete a Disclosure in full. A full deletion is only allowed in case you can demonstrate that you erroneously filed a report and this must be undone.

#### 8.2 Verification and assessment

To (partially) delete a submitted report, the Arrangement ID and Disclosure ID of that report is needed. Hence, deleting is only possible once the initial Disclosure has been approved by The Netherlands Tax and Customs Administration.

Only the party that submitted the initial Disclosure is allowed to submit a deletion of that Disclosure. If this is not the case the requested deletion will be rejected.

Every deletion request will be assessed by The Netherlands Tax and Customs Administration.

As long as the request for (partial) deletion is pending, no Disclosures can be added, updated or deleted to the Arrangement the Disclosure is part of.

## 8.3 How to perform a deletion request after 30 days after submission

Start at the Supply Data screen to create a new dataset.

Please note that in case you wish to correct a dataset <u>within</u> 30 days after web form submission, the dataset still contains the entered data and can be opened and corrected from the Dashboard (see Paragraph 8.4). After this period you can still open the dataset from the Dashboard up to 13 months after submission, but you have to re-enter all the data. After 13 months after submission the dataset can only be recreated from the Supply Data screen.

At the Supply Data screen, select 'Web form'.

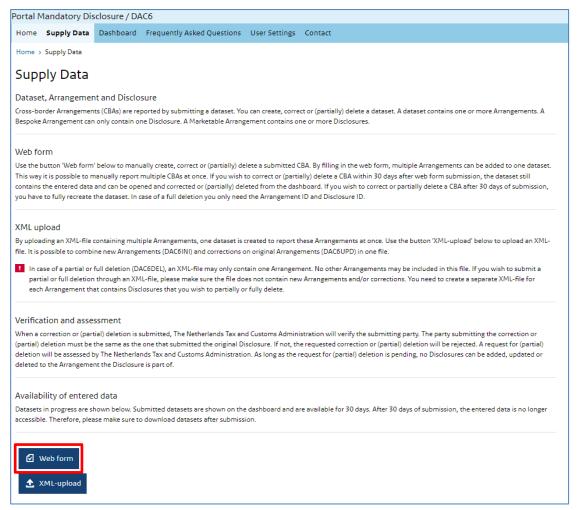

On the next screen, select '(Partial) deletion'.

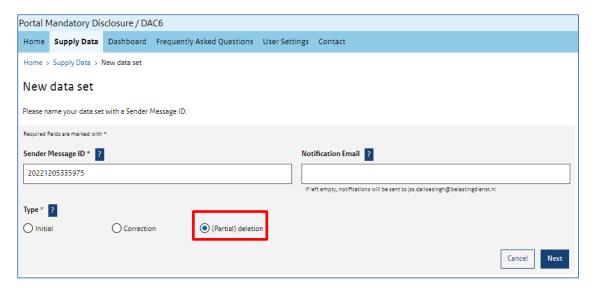

After opting for '(Partial) deletion', the next screen allows you to choose between a partial deletion and a full deletion. How to perform a partial deletion is described in paragraph 8.3.1. How to perform a full deletion is described in paragraph 8.3.2.

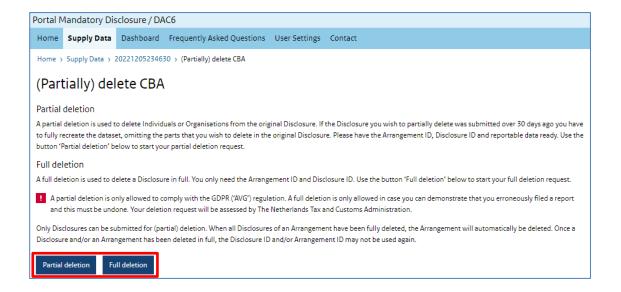

#### 8.3.1 Partial deletion

After opting for 'Partial deletion', the next screen informs you on how to perform a partial deletion. How to perform a full deletion request is described in paragraph 8.3.2.

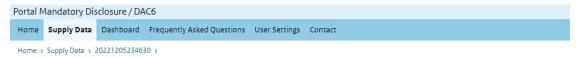

#### Partial deletion

A partial deletion is used to delete an Individual or Organisation and is only allowed to comply with GDPR ('AVG') regulation.

In a partial deletion it is only possible to delete entire data groups. This means that all the information within a data group has to be omitted when recreating the dataset. The following data groups are allowed to be deleted:

- Relevant Taxpayers
- Associated Enterprises
- Affected Persons
- Intermediaries
- Recreate the dataset by entering the information exactly as in the original Disclosure, including all information of the Individuals and/or Organisations that you wish to delete from this Disclosure. After entering all the information, you will be able to select the data groups that you wish to delete. Please note that all entered information must exactly match with the original disclosure. Please check if this is the case before submitting your report.

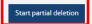

A partial deletion is used to delete an Individual or Organisation and is only allowed to comply with GDPR ('AVG') regulation.

In a partial deletion it is only possible to delete entire data groups. The following data groups are allowed to be deleted:

- Relevant Taxpayers
- Associated Enterprises
- Affected Persons
- Intermediaries

Select 'Start partial deletion' to recreate the dataset, as this is the only way to partially delete a dataset that has been submitted over 30 days ago.

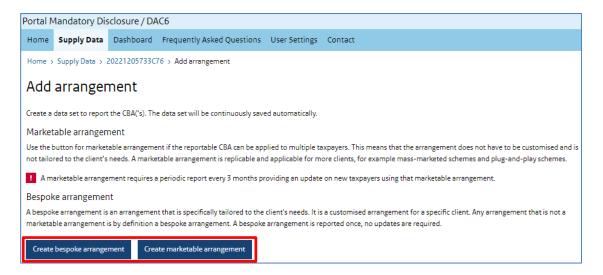

Check in the disclosure that you want to delete whether it is part of a Bespoke Arrangement or a Marketable Arrangement and select the button accordingly.

Fully recreate the dataset by entering all the information exactly as in the original Disclosure, including all information of the Individuals and/or Organisations that you wish to delete from this Disclosure.

After entering all the information, you will be able to select the data groups that you wish to delete.

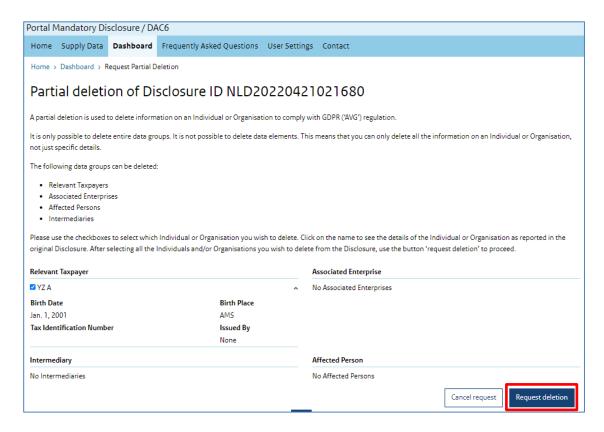

To proceed, select 'Request deletion'.

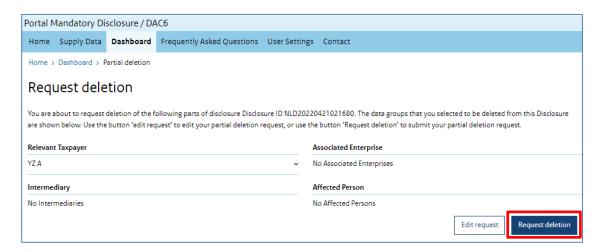

To submit the partial deletion request, select 'Request deletion'.

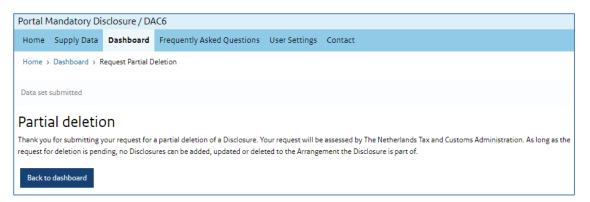

Your partial deletion request has been submitted. Please note that while your request is pending, no Disclosures can be added, updated or deleted to the Arrangement the Disclosure is part of.

### 8.3.2 Full deletion

After opting for full deletion at the supply data screen, enter the Arrangement ID and Disclosure ID of the Disclosure you wish to fully delete.

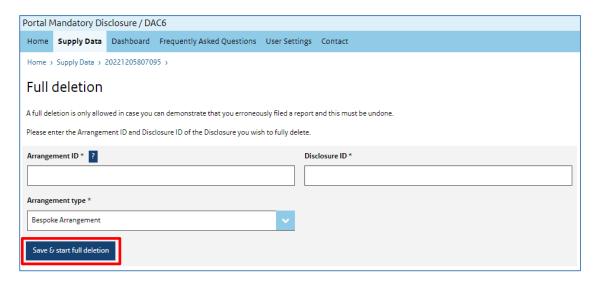

Check in the disclosure that you want to delete whether it is part of a Bespoke Arrangement or a Marketable Arrangement and select the type in the dropdown menu accordingly.

To submit your deletion request, select 'Save & start full deletion'.

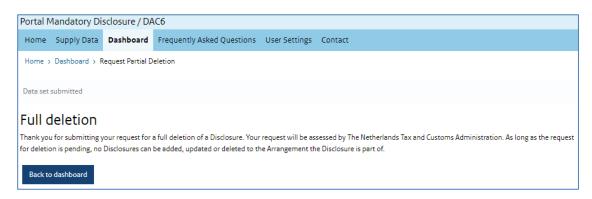

Your full deletion request has been submitted. Please note that while your request is pending, no Disclosures can be added, updated or deleted to the Arrangement the Disclosure is part of.

## 8.4 How to perform a (partial) deletion request within 30 days after submission

In case you wish to submit a (partial) deletion request within 30 days after submission, the entered data is still available in the portal so you do not have to recreate it. The dataset can be opened and (partially) deleted by selecting the 'Request deletion' button on the Dashboard as shown below.

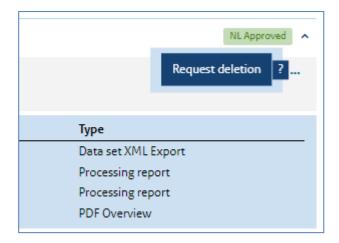

The chosen data set will opened and you will be asked if you want to perform a partial deletion request or a full deletion request, proceed accordingly and follow the given steps.

## 9 Dashboard

The Dashboard is a central place in the portal where you have an overview over the datasets you have uploaded or created with the web form and track their status. Furthermore, you can edit your datasets and access functions to download and save information on your computer.

#### 9.1 Overview of data sets

From the navigation bar, click 'Dashboard' to get an overview of your submitted data sets. Datasets in progress, or the ones you are correcting, can be found in the Supply Data screen

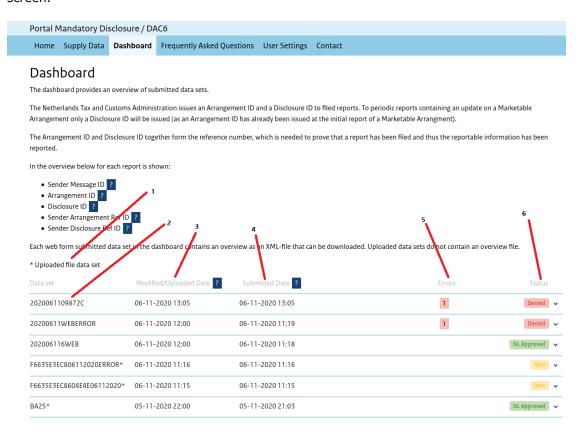

The indications in the Dashboard have the following meaning:

| Indication | Meaning                                                                                                    |
|------------|----------------------------------------------------------------------------------------------------|
| 1          | Data sets marked with an asterisk are uploaded to the portal. Sets without the asterisk are web form submissions.                           |
| 2          | The Sender Message ID of the dataset you submitted. This ID is                                                                              |
|            | specified when creating a new set in the wizard (see Paragraph 6.3.1) or taken from the xml file uploaded to the portal (see Paragraph 3).  |
| 3          | The date and time on which the data set was last modified (web form) or uploaded to the portal (xml upload). Note that this date is updated |
|            | when processing information is available for your data set.                                                                                 |
| 4          | The date and time on which the data set was submitted (web form) or uploaded to the portal (xml upload).                                    |

| Indication | Meaning                                                                |
|------------|------------------------------------------------------------------------|
| 5          | If your data set has status 'Denied' (see Paragraph 9.1.1), the number |
|            | of errors are indicated here.                                          |
| 6          | The overall status of your submitted dataset (see Paragraph 9.1.1).    |

## 9.1.1 Data sets in progress

Data sets which haven't been submitted have the status 'In progress' and are not shown in the Dashboard, but can be found in the 'Supply data' screen (Home > Supply data).

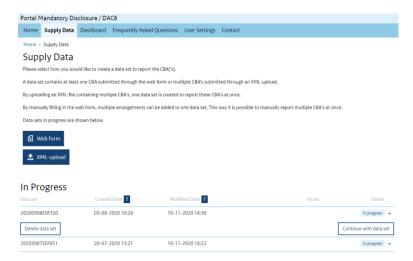

Click on the Sender Message ID of a data set and select 'Continue with data set' to continue editing the data set in progress, or 'Delete data set' to delete it.

### **Important**

You must explicitly submit a data set in progress after completing. Otherwise, you have not fulfilled your obligations.

Data sets in progress will be available for 30 days after the last time you changed them. After that, they will be erased from the portal and you have to re-enter your data in a new web form submission.

#### 9.1.2 Dataset status

In the portal, your dataset has a status-indication which displays the position the set has within the submission to the European Union Central Directory.

If the status of your data set changes while you are not logged into the portal, we will send you an e-mail notifying you of this change.

| Status   | Meaning                                                                      |
|----------|------------------------------------------------------------------------------|
| Sent/    | You have submitted your dataset to the Netherlands Tax and Customs           |
| Received | Administration and it is waiting to be processed. It is not possible to view |
|          | or edit sets with this status.                                               |
| Denied   | You have submitted your dataset to the Netherlands Tax and Customs           |
|          | Administration, but it has been rejected. Sets with this status can be       |
|          | edited to correct them.                                                      |
| NL       | You have submitted your dataset to the Netherlands Tax and Customs           |
| Approved | Administration and it's approved for delivery to the European Union          |

| Status     | Meaning                                                                                |
|------------|----------------------------------------------------------------------------------------|
|            | Central Directory. Sets with this status cannot be viewed or edited <sup>2</sup> , but |
|            | you can download the information in pdf and xml format.                                |
| Correcting | You are correcting a web form dataset. The set is not yet resubmitted to               |
|            | us, so you can add, edit and delete arrangements and disclosures.                      |

## 9.1.3 Actions required for each status

Some status indications require action on your side, for example correction of the submitted data.

| Status      | Action                                                                                                    |
|-------------|----------------------------------------------------------------------------------------------------|
| In progress | You are still working on the dataset or you have uploaded an xml file.                                                                                                    |
|             | Take your time, but don't forget to submit the set to us.                                                                                                    |
| Sent/       | No action required. Your dataset is expected to be processed shortly.                                                                                                    |
| Received    |                                                                                                    |
| NL Approved | No action required. Your dataset will be delivered to the European Union                                                                                                    |
|             | Central Directory shortly.                                                                                                    |
| Denied      | Your submission is not approved because it contains errors which must be corrected. Refer to Chapter 10 to learn more about correcting your data after your submission has been denied. |
| Correcting  | You are still working on correcting a dataset. Take your time, but don't                                                                                                    |
|             | forget to resubmit the set to us.                                                                                                    |

## 9.1.4 Limited availability

You can log into the portal and review your data sets at any time. However, note that depending on the situation, the information is cleared after a certain amount of time.

| Item                              | General information (date, time, id's) | Edit dataset on the portal for corrections, deletions | Datasets with status 'in progress' |
|-----------------------------------|----------------------------------------|-------------------------------------------------------|------------------------------------|
|                                   |                                        | deletions                                             | progress                           |
| Data set, created                 |                                        | Will clear in 30 days                                 | Will clear in 30                   |
| via the web form                  | Mill aloon in 12 manufus               | after submission                                      | days unless                        |
|                                   | Will clear in 13 months                |                                                       | submitted                          |
| Data set, created via file upload | after submission                       | Does not apply                                        |                                    |
| via nic apioaa                    |                                        |                                                       |                                    |

You can download an xml/pdf copy of your web form submissions in the Dashboard section, after you have submitted them and received status 'NL Approved' (see next section).

## 9.2 Options and actions for your data sets

Click on the Sender Message ID of a data set to get details and available actions.

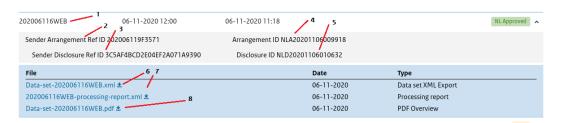

| Indication  | Meaning                                                                                                    |
|-------------|----------------------------------------------------------------------------------------------------|
| 1           | The Sender Message ID. This ID is specified when creating a new set in the wizard (see Paragraph 6.3.1) or taken from the xml file uploaded to the portal (see Paragraph 3).                                                                                                    |
| 2           | The sender message Ref ID: a unique identification number for your own reference, to couple Arrangement ID in your own administration.                                                                                                    |
| 3           | The sender disclosure Ref ID: a unique identification number which identifies the disclosure according to your administration.                                                                                                    |
| 4           | The Arrangement ID assigned to your submission (only data sets with status `NL Approved')                                                                                                    |
| 5           | The Disclosure ID assigned to your submission (only data sets with status 'NL Approved')                                                                                                    |
| 7           | This option allows you to download the processing report for your data set. You can use this report to import into your software to process progress and to correct any errors. This option is only available for data sets with status 'NL Approved' and 'Denied'.                                                                                                    |
| Options ava | nilable only for web form submissions                                                                                                    |
| 6           | Data set XML export. Here, you can download the data you have entered in the web form in the CBA format, as described in the manual. The use of this feature is optional; it allows you to export the data from the portal to store on your computer as a backup or for (future) use in your software. This option is only available for data sets with status 'NL Approved' and 'Denied'. |
| 8           | Pdf overview export. Here, you can download the data you have entered in the web form in pdf format. The use of this feature is optional; it allows you to export the data from the portal to store on your computer as a backup. This option is only available for data sets with status 'NL Approved' and 'Denied'.                                                                      |

## 10 Correcting errors in denied datasets

This Chapter only describes the process of correcting a dataset that has the status denied. To correct a dataset that has the status NL Approved please refer to Chapter 7.

## 10.1 Reasons for correcting

Your submission could need correcting for several reasons.

#### 10.1.1 Your web form submission received the 'Denied' status

This occurs when your data set violates one or more business rules. We will send you an e-mail asking you to review your submission, should you be logged out of the portal at the moment the status is updated.

Log into the portal, click 'Dashboard' in the navigation bar and look data sets with status 'Denied', for example:

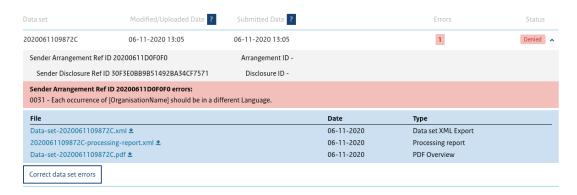

Click on the Sender Message ID under 'Dataset' to see a specification of the errors and to display your options.

Business rules are specified in the manual (sections marked with '[NL] RULES').

Click 'Correct data set errors' to open the dataset in the web form. After correcting the set, click 'Supply now' to re-submit it.

#### **Important**

- during edit, the status of your dataset will change to 'correcting'.
- do not forget to re-submit after editing, otherwise you will not have fulfilled your obligations.

### 10.1.2 Your file upload submission received the 'Denied' status

This occurs when your data set violates one or more business rules. We will send you an e-mail asking you to review your submission, should you be logged out of the portal at the moment the status is updated.

Log into the portal, click 'Dashboard' in the navigation bar and look data sets with status 'Denied', for example:

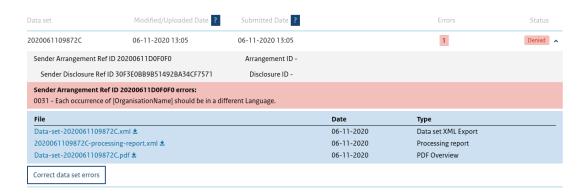

Click on the Sender Message ID under 'Dataset' to see a specification of the errors and to display your options.

If your software supports it, you can download the processing report from the portal and import it into your application. Use the **s** button next to the name of the report.

Corrections on the errors displayed should be made in your software. Afterwards, export the file and upload it to the portal (see Chapter 5).

### **Important**

Do not forget to re-submit after editing, otherwise you will not have fulfilled your obligations.

10.1.3 You want to correct submissions with status 'NL Approved'

This situation could occur when - after you have submitted a dataset and it was approvedyou realise it was not correct or incomplete. Please refer to Chapter 7 on how to correct approved submissions.

## 11 User settings

You can review and change your personal account details by clicking 'User settings' from the navigation bar on top of the screen, after being logged in to the portal.

## 11.1 Change user details

After clicking 'User settings', select 'contact details' to view your current settings. Click 'Edit contact information' to edit the information shown under 'Contact details'

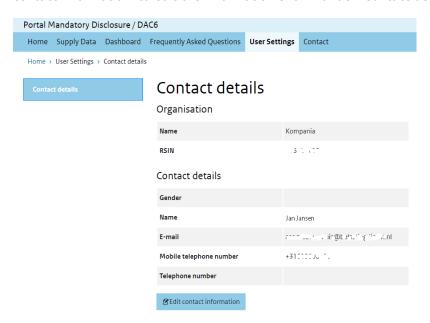

We use the information shown here to send you status changes on your submitted CBAs, while you are not logged in to the portal. We can also contact you personally when we have questions on the submission or if your submission was refused by the European Central Directory.

# 12 Getting support

If you need help on logging into the portal, portal usage or support on creating and filing CBAs, you can reach us in several ways

| Problem or question regarding                                 | Contact us at                                                                                                    |
|---------------------------------------------------------------|----------------------------------------------------------------------------------------------------|
| Log in using eHerkenning                                      |                                                                                                    |
| Issues or questions on using the portal                       | gegevensuitwisseling@belastingdienst.nl                                                                                 |
| Developing software for creating CBAs                         | https://odb.belastingdienst.nl/ (Dutch) https://odb.belastingdienst.nl/en/ (English) servicedesk.odb@belastingdienst.nl |
| General, CBA background, legislation, presenting a case, etc. | MDR-team@belastingdienst.nl or use the contact form within the portal.                                                  |